**Activate AuthorTec All Tools Suite**

 $\mathbf{L}$ 

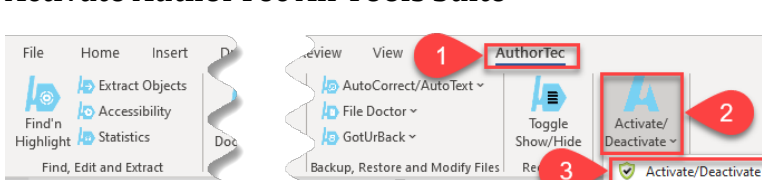

<u>. . . . . . 8 . . . . .</u>

 $\cdot$   $\,$  1  $\,$ 

Check for Updates

- 1. Click **AuthorTec** on the Word Ribbon
- 2. Click on Activate / Deactivate
- 3. Select **Activate / Deactivate** from the drop down menu

# **Activation Wizard**

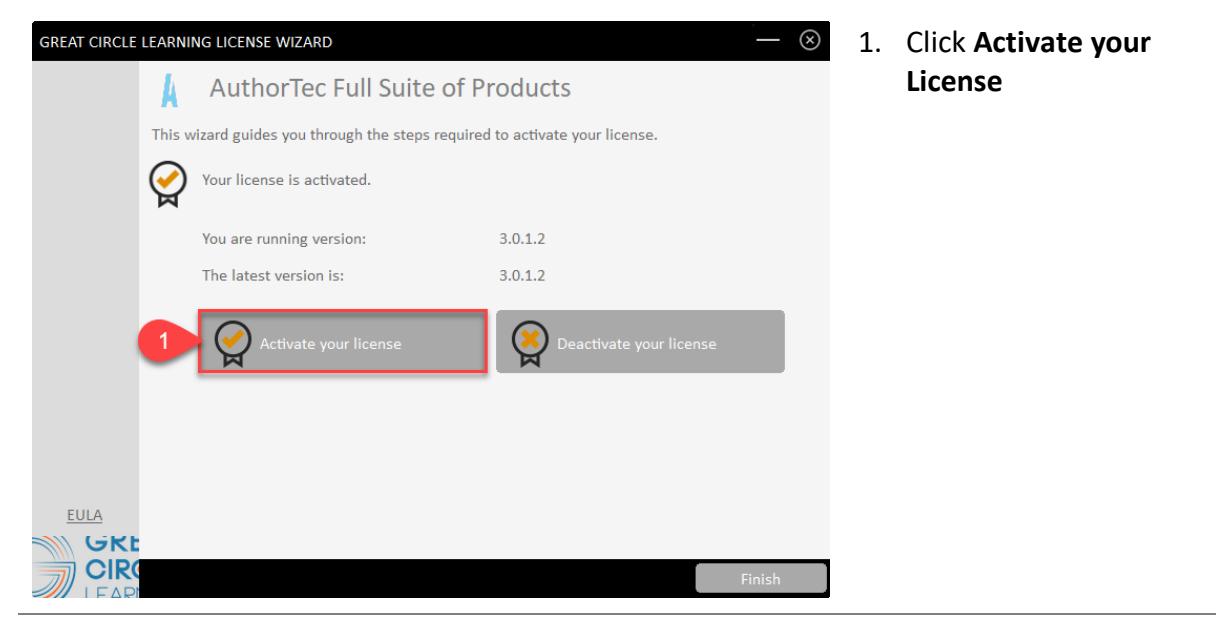

## **Complete User Registration**

- GREAT CIRCLE LEARNING LICENSE WIZARD  $\circledR$ **Q** User Registration Enter your contact information below to register your license. **Full Name:** Email: Company: Phone: Country:  $EULA$ GREA<sup>-</sup><br>CIRCLI
- 1. Fill Out Prompts
- 2. Click **Register**

# **The User Registration Page Updates**

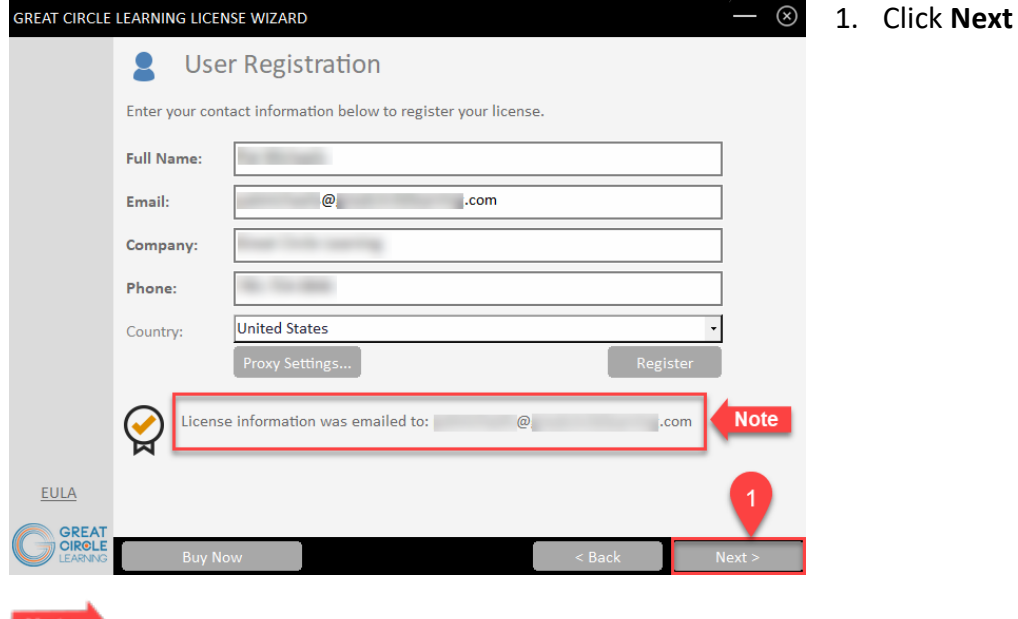

**Note** The license key for the free trial is emailed at this time to the email address entered on the User Registration panel.

 $M<sub>1</sub>$ 

 $\pm h$ c

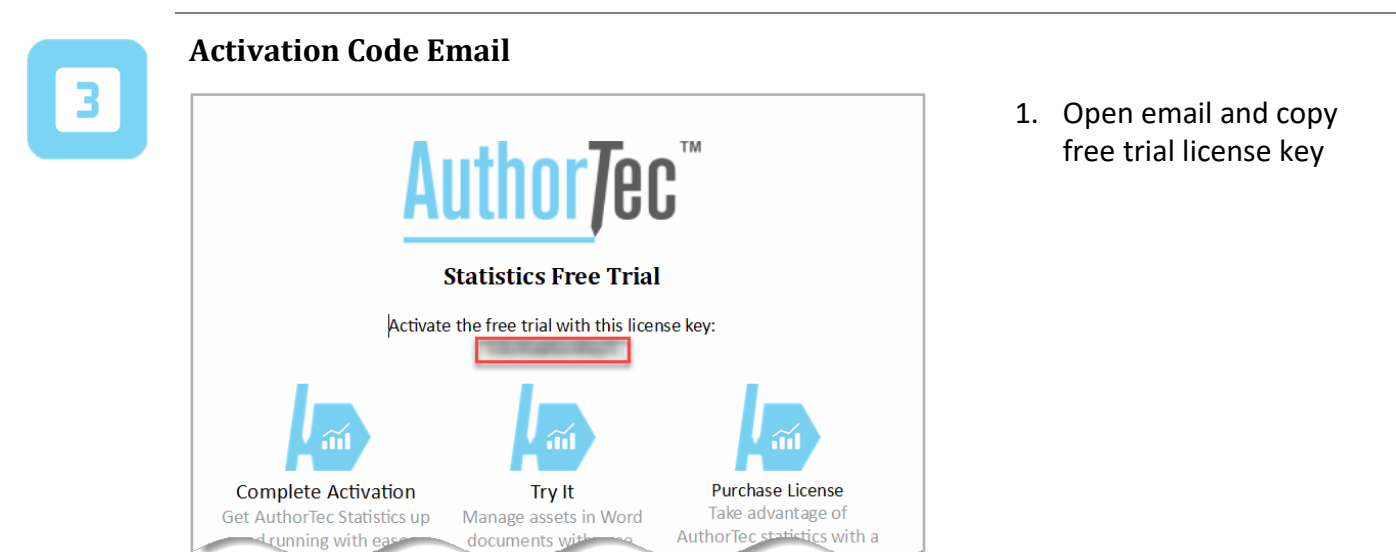

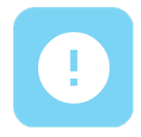

### **If You Don't Receive the Email**

- 1. Check your spam and junk email boxes
- 2. Contact Us

(239) 389-2000

[help@greatcirclelearning.com](mailto:help@greatcirclelearning.com)

## **If you receive a message about an error contacting the license server:**

Please ask your IT group to Whitelist this secure URL: <https://qlm1.net/gclearning/qlmlicenseserver/qlmservice.asmx>

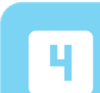

### **Go Back to Activation Wizard**

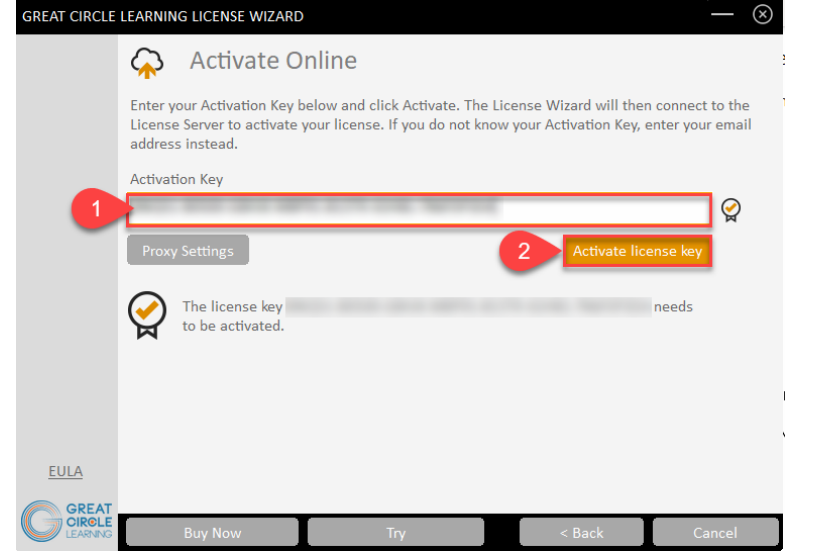

- 1. Paste in Activation Key from the email
- 2. Click Activate License Key

## **The Activation Wizard Dialog Box Will Update**

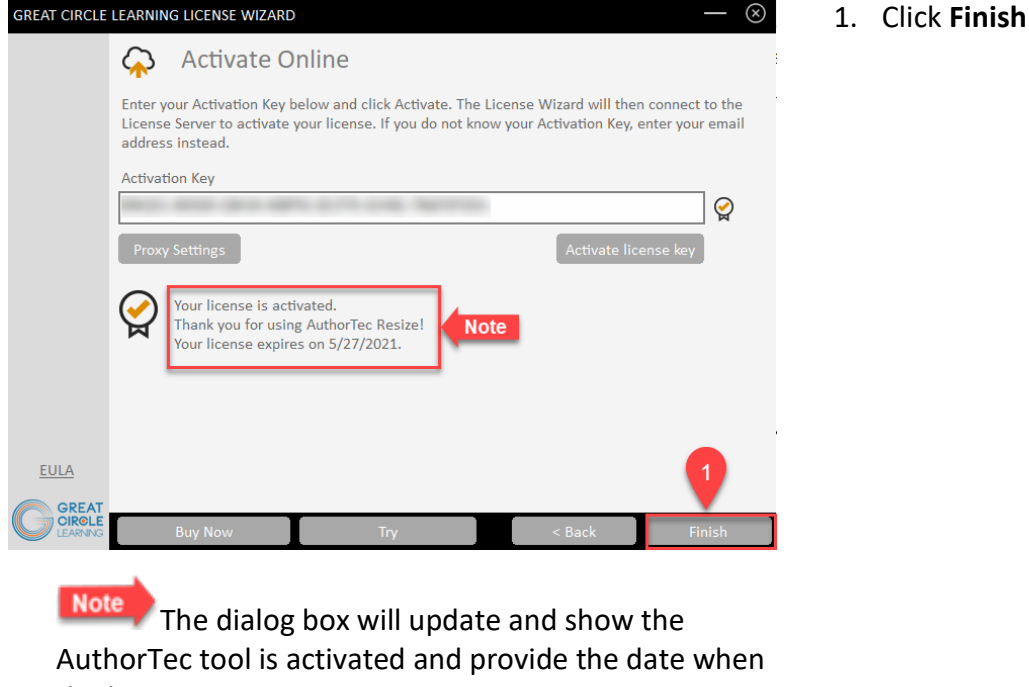

the license expires

# GREAT CIRCLE LEARNING LICENSE WIZARD  $\circledS$ 1. Click **FinishAuthorTec Resize Pictures** <u>lsa</u> This wizard guides you through the steps required to activate your license  $\mathbb{C}$ Your license is activated. **Note** 30 of 30 days remain for your license. **EULA GREA Note** This displays how many days are left on your activated license

**Activation Wizard Will Open One Last Dialog Box**

## **Access the Tools of the AuthorTec All Tools Suite**

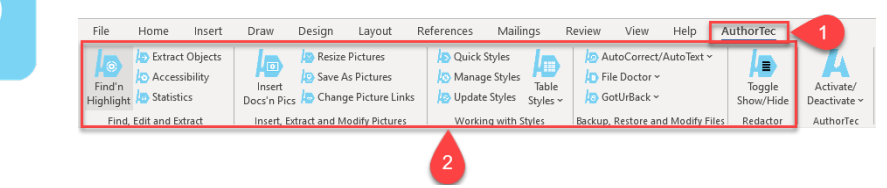

- 1. Click **AuthorTec** on the Word Ribbon
- 2. Click one of the 16 AuthorTec tools you want to use

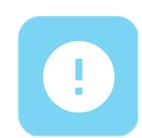

# **Need Help?**

Feel free to reach out with any questions.

(239) 389 – 2000

Or email us at:

info@greatcirclelearning.com